## **RESETANLEITUNG.**

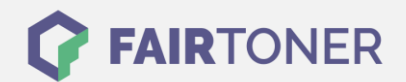

## **Brother MFC-9700 Trommel Reset**

**Schritt-für-Schritt: So setzen Sie die Trommel Ihres Druckers ganz einfach zurück! TROMMEL RESET**

Hier finden Sie die Trommel Reset-Anleitung für den Brother MFC-9700. Diese Anleitung funktioniert sowohl für die originale Brother DR-6000 Trommel als auch kompatible Trommel. Um einen Brother MFC-9700 Trommel Reset durchzuführen, befolgen Sie bitte die Anleitung genau und gehen dabei schnell vor, um ein Zurückfallen in das Hauptmenü zu vermeiden.

- 1. Den Drucker einschalten und die Geräteklappe öffnen
- 2. Drücken Sie die "Storno" Taste
- 3. Durch die Taste "1" bestätigen
- 4. Die Meldung "erfolgreich" wird angezeigt
- 5. Die Klappe jetzt wieder schließen

Der Brother Trommel Reset wurde abgeschlossen und der Trommelzähler zurückgesetzt. Drucken Sie nun weiter wie gewohnt.

## **Verbrauchsmaterial für Brother MFC-9700 Drucker bei FairToner**

Hier bei [FairToner](https://www.fairtoner.de/) können Sie die Trommel für Ihren Brother MFC-9700 Drucker kaufen.

- **[Brother MFC-9700 Trommel](https://www.fairtoner.de/trommeln/brother-trommeln/brother-mfc-9700-trommeln/)**
- [Brother DR-6000 Trommel](https://www.fairtoner.de/oem/brother-dr-6000-trommeln/)

**FAIRTONER.DE ONLINESHOP / SOFORTHILFE / RATGEBER**

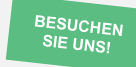

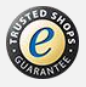